Objet : Saisie des OM dans DT/Ulysse (hors formation, hors examens et concours)

L'ergonomie des écrans de l'application DT/ULYSSE est actuellement modifiée au fur et à mesure de l'évolution du progiciel.

1) Depuis le 25 janvier 2011, il apparaît sur le premier écran de création d'un OM une fenêtre intitulée **« Création rapide d'une réservation en ligne ».** 

Cette fenêtre est destinée à permettre dès février 2011 la réservation en ligne d'un titre de transport. Cependant l'Académie ne met pas en œuvre cette option dans les mois à venir.

Pour accéder à l'écran habituel, il faut cliquer sur **« Autre »** sur la 1ère ligne **« prestation principale ».** On voit alors apparaître en bas de l'écran le choix entre les différents ordres de mission (vierge, permanent,  $etc...$ ).

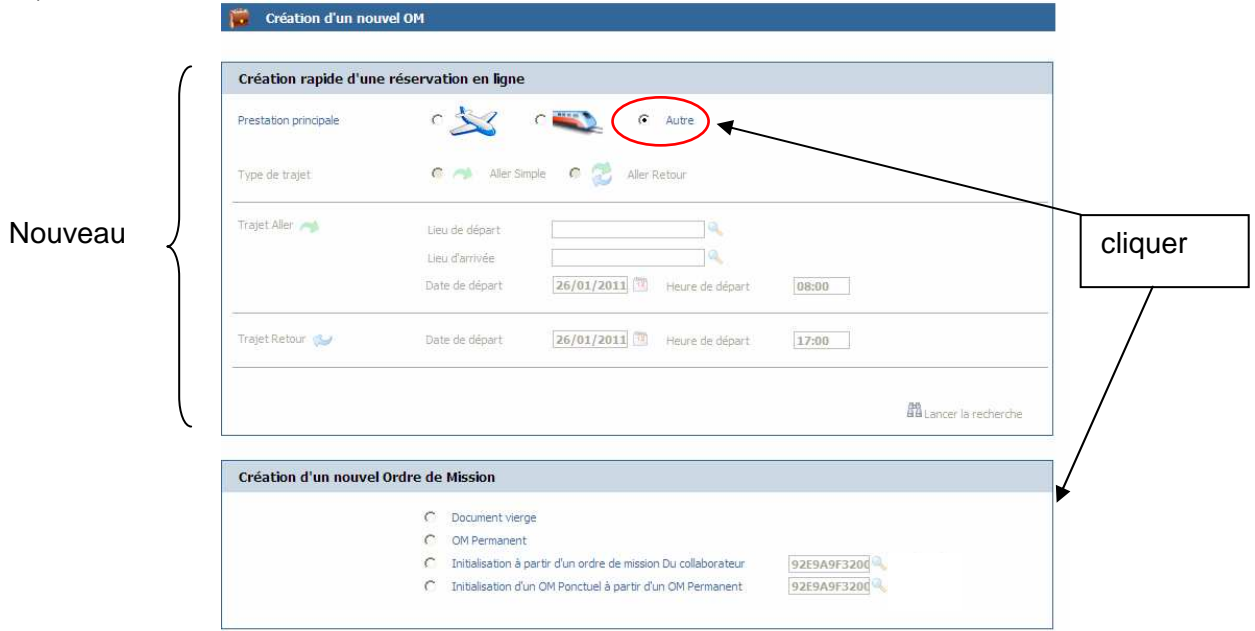

2) S'agissant des demandes de titres de transport établies sur les OM en métropole, merci de ne pas cliquer sur **« Accéder au portail de réservation en ligne»** (même lorsque ce lien paraîtra opérationnel) mais de continuer à remplir le pavé **PRESTATIONS** en cliquant sur l'icône **train.**

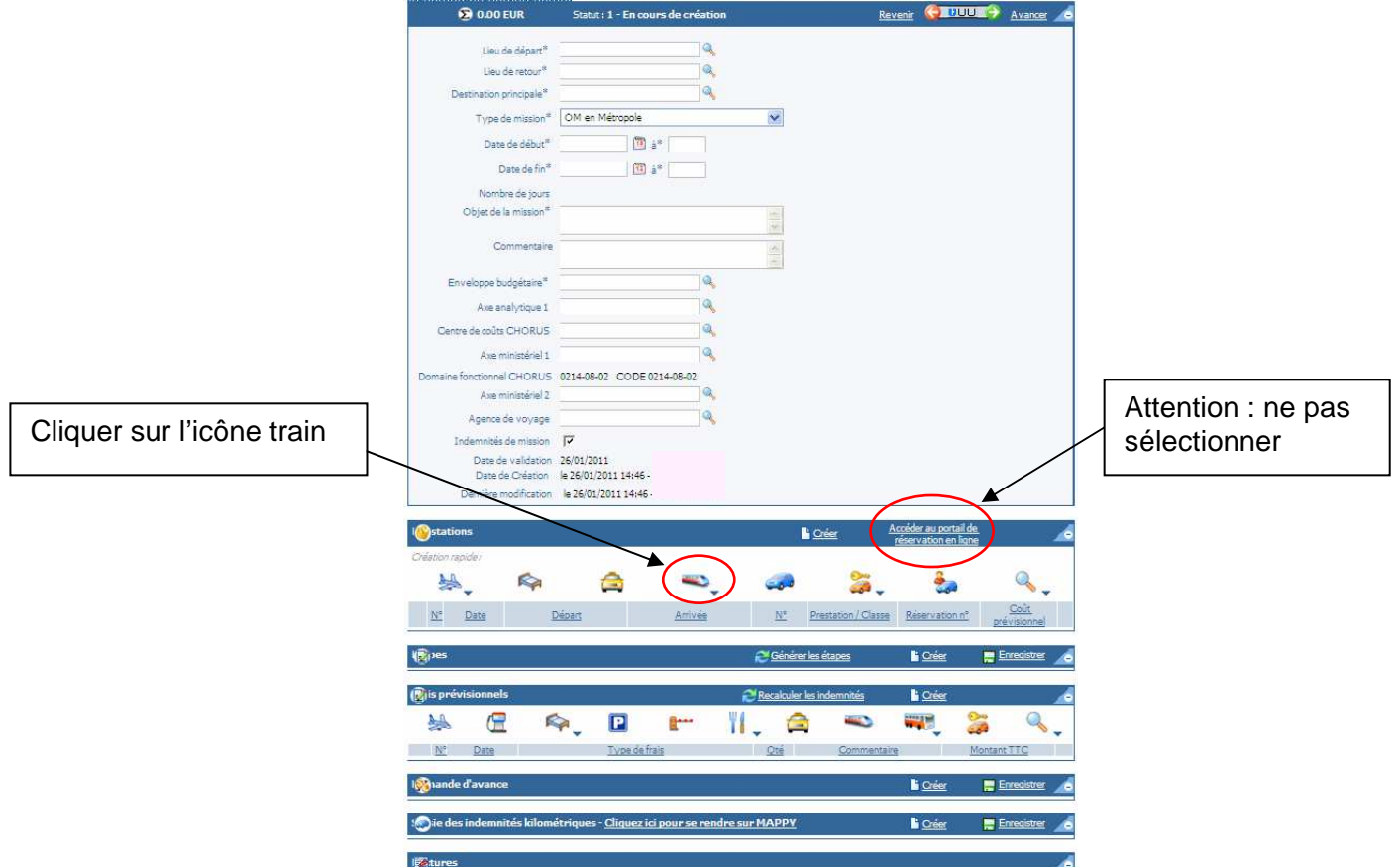